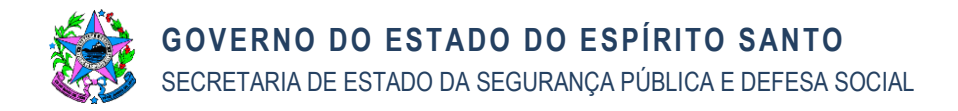

# NORMA DE PROCEDIMENTO EXCLUSIVA ELPI-SESP Nº 001

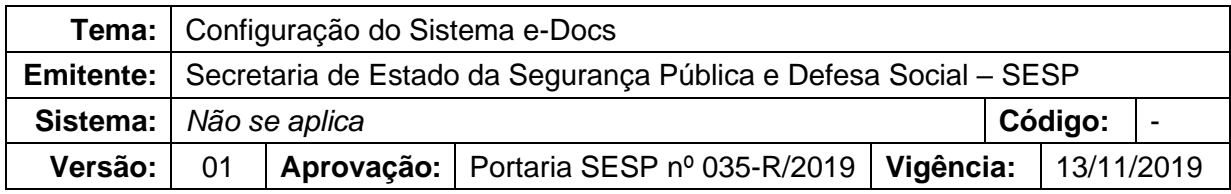

### **1. OBJETIVOS**

- 1.1 Instituir a **Norma de Procedimento Exclusiva**, a qual define as atividades a serem adotadas, pelos servidores em cargo de chefia, quando da solicitação de **Configuração do Sistema e-Docs**, nesta Secretaria de Estado da Segurança Pública e Defesa Social – SESP;
- 1.2 Tornar eficiente o processo de solicitação de **Configuração do Sistema e-Docs**, padronizando a forma e estabelecendo os critérios necessários a serem observados pelas chefias desta Secretaria;
- 1.3 Garantir o controle relacionado às solicitações de concessão de **Permissão de Acesso** aos Documentos Arquivísticos digitais no âmbito desta SESP a fim de minimizar o risco referente ao acesso indevido a dados, por parte de servidores públicos lotados nesta Instituição;
- 1.4 Balizar a criação de **Grupo de Permissão** e/ou **Grupo de Trabalho** considerando a estrita necessidade e legalidade dos atos, bem como tornar a gestão dos grupos atividade padronizada para o bom andamento das atividades administrativas desta SESP;
- 1.5 Padronizar a criação e controle de **Papel** para servidores públicos lotados nesta Secretaria.

## **2. ABRANGÊNCIA**

2.1 Secretaria de Estado da Segurança Pública e Defesa Social – SESP.

## **3. FUNDAMENTAÇÃO LEGAL**

- 3.1 Lei Complementar Estadual nº 856, de 17.05.2017;
- 3.2 Decreto Estadual nº 4.130-R, de 17.07.2017;

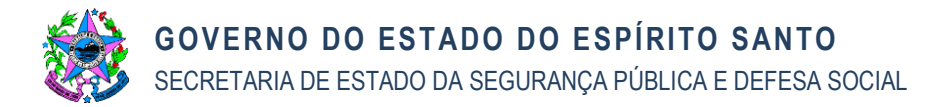

- 3.3 Decreto Estadual nº 4.410-R, de 18.042019;
- 3.4 Decreto Estadual nº 4.411-R, de 18.04.2019;
- 3.5 Portaria SESP nº 015-R, de 29.05.2019;
- 3.6 Portaria SESP nº 034-R, de 13.11.2019.

## **4. DEFINIÇÕES**

- 4.1 **Normatização** É o processo de estabelecer normas de procedimentos operacionais das atividades, através de um instrumento normativo corporativo, visando, principalmente, fortalecer os controles internos, atender as legislações em vigor e viabilizar a eficiência nas ações públicas.
- 4.2 **Norma de Procedimento (NP)** Documento resultante do processo de normatização que contém os procedimentos a serem adotados e os respectivos setores/responsáveis envolvidos, objetivando a padronização na execução de atividades e rotinas de trabalho, elaborados de forma alinhada à legislação vigente.
- 4.3 **NP Exclusiva** Norma de procedimentos executados com exclusividade por um órgão ou entidade do Poder Executivo Estadual não subordinada a uma NP Geral.
- 4.4 **Papel** A definição de Papel pode ser encontrada no Glossário do sítio eletrônico Processo Eletrônico ES [\(https://processoeletronico.es.gov.br/e-docs](https://processoeletronico.es.gov.br/e-docs-glossario)[glossario\)](https://processoeletronico.es.gov.br/e-docs-glossario).
- 4.5 **Permissão**  A definição de Permissão pode ser encontrada no Glossário do sítio eletrônico Processo Eletrônico ES [\(https://processoeletronico.es.gov.br/e](https://processoeletronico.es.gov.br/e-docs-glossario)[docs-glossario\)](https://processoeletronico.es.gov.br/e-docs-glossario).
- 4.6 **Grupo de Permissão**  A definição de Grupo de Permissão pode ser encontrada no Glossário do sítio eletrônico Processo Eletrônico ES [\(https://processoeletronico.es.gov.br/e-docs-glossario\)](https://processoeletronico.es.gov.br/e-docs-glossario).
- 4.7 **Grupo de Trabalho**  A definição de Grupo de Trabalho pode ser encontrada no Glossário do sítio eletrônico Processo Eletrônico ES [\(https://processoeletronico.es.gov.br/e-docs-glossario\)](https://processoeletronico.es.gov.br/e-docs-glossario).
- 4.8 **Sistema e-Docs** As definições referentes ao Sistema e-Docs podem ser encontradas no Glossário do sítio eletrônico Processo Eletrônico ES [\(https://processoeletronico.es.gov.br/e-docs-glossario\)](https://processoeletronico.es.gov.br/e-docs-glossario).

## **5. UNIDADES FUNCIONAIS ENVOLVIDAS**

- 5.1 Secretaria de Estado da Segurança Pública e Defesa Social SESP
- 5.2 Unidades Organizacionais descritas no sítio eletrônico Organograma ES [\(https://organograma.es.gov.br/\)](https://organograma.es.gov.br/) referentes à SESP.

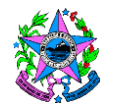

## **6. PROCEDIMENTOS**

- 6.1 O desenho do fluxo de trabalho desta NPE foi realizado na versão atualizada da linguagem *Business Process Model and Notation* (BPMN). O fluxograma foi construído seguindo a técnica de diagrama de raias, em que cada raia corresponde ao responsável pelas atividades descritas naquela. Utilizou-se o software livre intitulado Bizagi.
- 6.2 Abaixo segue o fluxograma da NPE ELPI-SESP nº 001 Configuração do Sistema e-Docs:

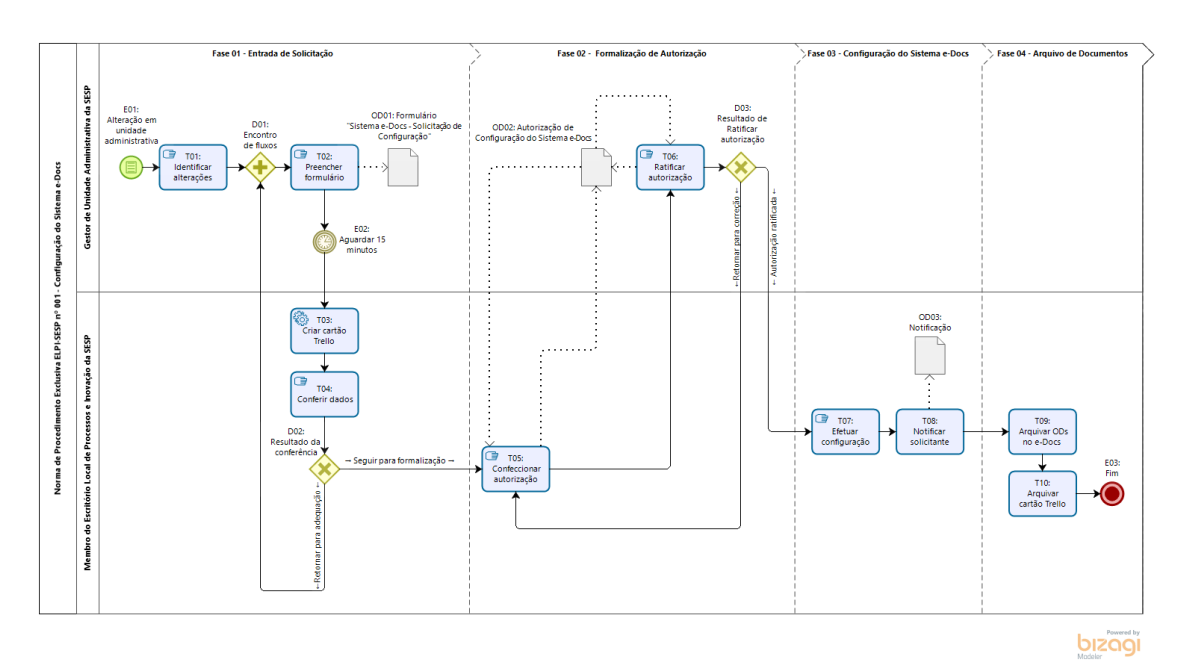

6.3 **Eventos (E01, E02 e E03)**

6.3.1 **E01: Alteração em unidade administrativa** (*Evento de início condicional*): Considerando a contingência da Gestão Pública, o fluxo do processo inicia-se quando alguma condição que altere a homeostase do trabalho junto ao Sistema e-Docs seja identificada.

Desta forma, diversas ações poderão ser causa de alteração na rotina de trabalho do setor em questão.

Assim, o gestor público poderá deparar-se com evento que acarretará alteração em unidade administrativa sob sua responsabilidade, o qual gerará, concomitantemente, a necessidade de adequação do Sistema e-Docs à nova realidade.

6.3.2 **E02: Aguardar 15 minutos** (*Evento de timer*): A instância do processo deverá aguardar 15 minutos para que T03 seja efetuada.

Esta regra de negócio é determinada pela ferramenta de automação Zapier [\(https://zapier.com/\)](https://zapier.com/).

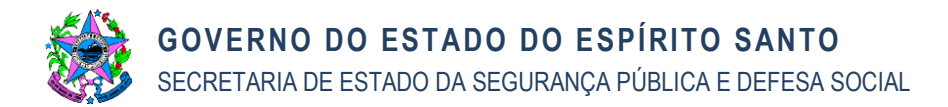

6.3.3 **E03: Fim** (*Evento de fim*): Após T10, a instância do processo iniciada em E01 chega ao seu fim, desta forma, o processo em questão é finalizado.

### 6.4 **Desvios (D01, D02 e D03)**

- 6.4.1 **D01: Encontro de fluxos** (*Desvio Paralelo*): Fluxos vindos de T01 ou D02 seguirão para T02.
- 6.4.2 **D02: Resultado da conferência** (*Desvio exclusivo*): Considerando o resultado de T04, seguir para uma das seguintes possibilidades:
	- $\rightarrow$  Seguir para formalização;
	- $\rightarrow$  Retornar para adequação.
- 6.4.3 **D03: Resultado de Ratificar autorização** (*Desvio exclusivo*): Considerando o resultado de T06, seguir para uma das seguintes possibilidades:
	- $\rightarrow$  Autorização ratificada;
	- $\rightarrow$  Retornar para correção.

### 6.5 **Objetos de Dados (OD01, OD 02 e OD 03)**

- 6.5.1 **OD01: Formulário "Sistema e-Docs - Solicitação de Configuração"** (*Objeto de Dados*): Após o envio, o formulário será registrado em planilha digital, no Google Drive, específica para acompanhamento do fluxo da NPE ELPI-SESP nº 001 - Configuração do Sistema e-Docs.
- 6.5.2 **OD02: Autorização de Configuração do Sistema e-Docs** (*Objeto de Dados*): A OD02 será registrada no Sistema e-Docs tendo como capturador um membro do ELPI/SESP e como assinante o solicitante da instância do processo.
- 6.5.3 **OD03: Notificação** (*Objeto de dados*): A notificação deverá conter, no mínimo, os itens configurados e os dados do solicitante.

### 6.6 **Tarefas (de T01 a T10)**

6.6.1 **T01: Identificar alterações** (*Tarefa Manual*): O gestor de unidade administrativa da SESP deverá identificar, em atividade conjunta com os servidores do seu setor, as alterações que influenciam o uso do Sistema e-Docs.

O gestor registrará, ainda, as alterações necessárias para subsidiar T02.

A escolha do instrumento de registro é discricionária aos gestores.

- 6.6.2 **T02: Preencher formulário** (*Tarefa Manual*): O gestor de unidade administrativa da SESP deverá, subsidiado pelas informações de T01, preencher o formulário "Sistema e-Docs - Solicitação de Configuração" disponibilizado no sítio eletrônico da SESP [\(https://sesp.es.gov.br/\)](https://sesp.es.gov.br/).
- 6.6.3 **T03: Criar cartão Trello** (*Tarefa de Serviço*): Ao identificar uma nova instância do processo na planilha digital do Google Drive referente ao controle da NPE ELPI-SESP nº 001, a ferramenta Zapier

[\(https://zapier.com/\)](https://zapier.com/) criará, segundo as regras de negócio cadastradas pelo ELPI/SESP, novo Cartão no Quadro Trello "NPE ELPI-SESP nº 001 - Processo de Configuração do Sistema e-Docs" [\(https://trello.com/b/Kh3Z3Rej\)](https://trello.com/b/Kh3Z3Rej).

6.6.4 **T04: Conferir dados** (*Tarefa Manual*): Um membro do ELPI/SESP deverá conferir, no cartão Trello específico da instância do processo, o correto preenchimento dos dados necessários "Sistema e-Docs - Solicitação de Configuração".

Ou seja, considerando o tipo de solicitação posta, avaliar se o formulário contém todas as informações necessárias à formalização da solicitação de configuração do Sistema e-Docs.

Em caso negativo, retornar o formulário para adequação.

6.6.5 **T05: Confeccionar autorização** (*Tarefa Manual*): Um membro do ELPI/SESP deverá formalizar a solicitação em questão, via documento digital no Sistema e-Docs, para o gestor demandante.

Autorização de Configuração do Sistema e-Docs deverá ser confeccionada no Word, salva em arquivo tipo "Formato Portátil de Documento" (PDF), capturado no Sistema e-Docs tendo como capturador o membro do ELPI/SESP responsável pelo tratamento da instância do processo e como assinante o solicitante da Configuração do Sistema e-Docs.

6.6.6 **T06: Ratificar autorização** (*Tarefa Manual*): O solicitante deverá assinar, via Sistema e-Docs, a autorização de Configuração do Sistema e-Docs.

Caso seja necessária alteração nos dados contidos na autorização, retornar para correção (retornar para T05).

Caso contrário, seguir com a autorização ratificada para T07.

6.6.7 **T07: Efetuar configuração** (*Tarefa Manual*): Um membro do ELPI/SESP deverá efetuar login no Acesso Cidadão Admin e proceder com a configuração autorizada pelo solicitante.

Ressalta-se que as configurações deverão seguir estritamente o determinado pelo solicitante.

6.6.8 **T08: Notificar solicitante** (*Tarefa Manual*): O membro do ELPI/SESP efetuador de T07 deverá, ao término da mesma, informar o solicitante que a configuração solicitada foi efetuada com sucesso.

A notificação deverá ser feita via Sistema e-Docs.

- 6.6.9 **T09: Arquivar ODs no e-Docs** (*Tarefa Manual*): O membro do ELPI/SESP que notificou o solicitante deverá entranhar, no Processo Anual de Controle de Configuração do Sistema e-Docs (localizado na caixa do Grupo de Trabalho do ELPI/SESP), os Objetos de Dados (ODs) confeccionadas durante a instância do processo, sendo elas:
	- Autorização de Configuração do Sistema;
	- Notificação da configuração efetuada.

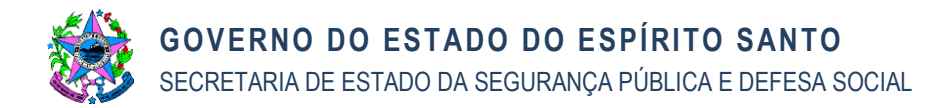

6.6.10 **T10: Arquivar catão Trello** (*Tarefa Manual*): O membro do ELPI/SESP deverá arquivar o cartão Trello referente à instância do processo finalizada com o entrenhamento dos documentos comprobatórios da configuração (ODs) no Processo Anual de Configuração do Sistema e-Docs.

### 6.7 **Fases (de Fase 01 a Fase 04)**

- 6.7.1 **Fase 01: Entrada de Solicitação** (*Marco histórico*): A Fase 01 determina a etapa do fluxo do processo que contém tarefas relacionadas ao "contato inicial" do gestor solicitante (autorizador) com o ELPI/SESP.
- 6.7.2 **Fase 02: Formalização de Autorização** (Marco histórico): A Fase 02 determina a etapa do fluxo do processo que contém tarefas relacionadas à formalização da solicitação via Sistema e-Docs.
- 6.7.3 **Fase 03: Configuração do Sistema e-Docs** (Marco histórico): Na Fase 03 os membros do ELPI/SESP deverão proceder com o registro das solicitações de configuração do Sistema e-Docs no Acesso Cidadão Admin.
- 6.7.4 **Fase 04: Arquivo de Documento** (Marco histórico): Na Fase 04 os membros do ELPI/SESP deverão proceder com o arquivamento dos documentos da instância de trabalho tanto no Sistema e-Docs quanto no Quadro Trello.

## **7. INFORMAÇÕES ADICIONAIS**

- 7.1 Solicitação de esclarecimento, atualização e/ou de melhoria na presente Norma de Procedimento Exclusiva deve ser enviada ao Escritório Local de Processos e Inovação – ELPI/SESP via página de contato apresentada no sítio eletrônico da SESP [\(https://sesp.es.gov.br/elpi-contato\)](https://sesp.es.gov.br/elpi-contato).
- 7.2 O ELPI/SESP agradece aos seguintes servidores públicos estaduais que, de forma cordial, contribuíram com observações pertinentes e enriquecedoras durante a construção da presente norma, sendo eles:
	- 7.2.1 Luciano Silva Lorencini (NF 3185427 PRODEST);
	- 7.2.2 Luiz Felipe da Silva Conceição (Trainee SEGER);
	- 7.2.3 Márcio André Nassar Comassetto (NF 2972352 SEGER);
	- 7.2.4 Pablo Sandin Amaral (NF 2943859 SEGER);
	- 7.2.5 Roberto Marconi de Macedo Filho (NF 3322114 PRODEST);
	- 7.2.6 Selene Bacchetti Vicentini (NF 3055736 SESP);
	- 7.2.7 Vitor Santos Martins (NF 2926997 DER);
	- 7.2.8 Wagner Santana Bianchi (NF 3472990 APEES).

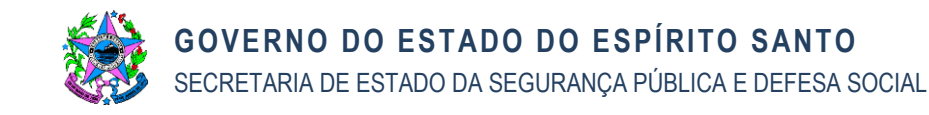

## **8. ANEXOS**

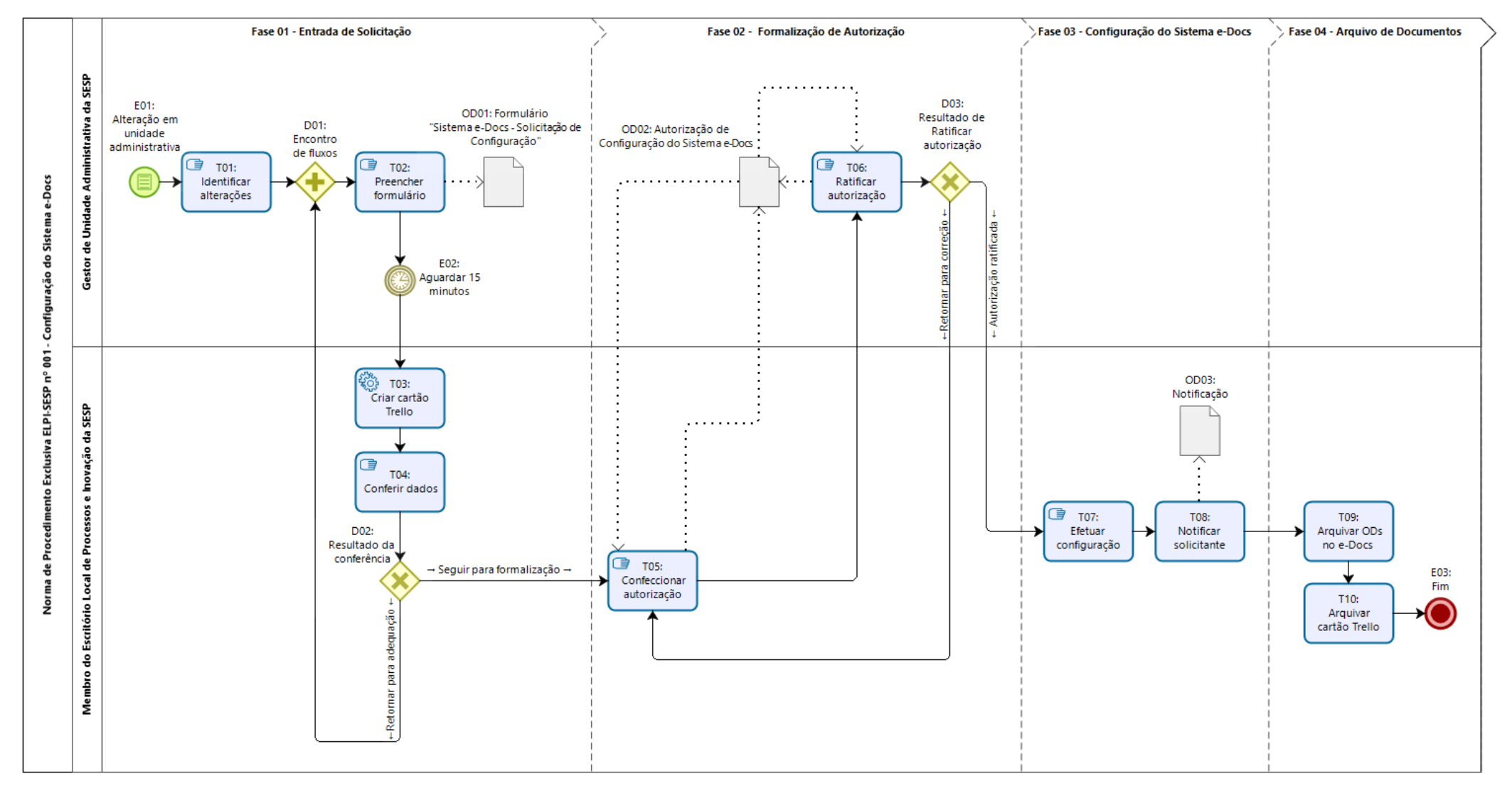

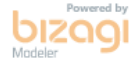

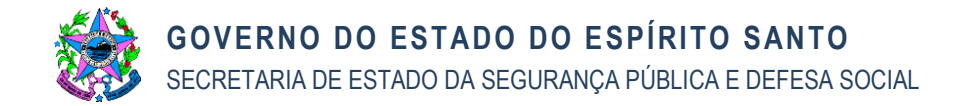

#### **9. ASSINATURAS**

#### 9.1 **Responsáveis pela Elaboração**

- 9.1.1 Carlos Eduardo Pacífico Luiz, NF 2941171, ELPI/SESP
- 9.1.2 Danielly Flávia Xavier, NF 2867354, ELPI/SESP
- 9.1.5 Maria José Crisóstomo Teles Duarte, NF 2950987, ELPI/SESP
- 9.1.6 Rafael Leitão Oliozi, NF 3269566, ELPI/SESP
- 9.1.3 Edson dos Santos Ribeiro, 9.1.7 Rodolpho Rocha Induzzi, NF 3027856, ELPI/SESP NF 3104460, ELPI/SESP
- 9.1.4 Felipe Tapias Sales, NF 330594, ELPI/SESP

#### 9.2 **Responsáveis pela Aprovação**

- 9.2.1 Antonio Roberto Cesario de Sá, NF 4050797, SESP
- 9.2.2 Antônio Marcos de Souza Reis, NF 852354, SGE/SESP
- 9.2.4 José Monteiro Junior, NF 269960, SEI/SESP
- 9.2.5 Vinícius Xavier Teixeira, NF 3615766, SGA/SESP
- 9.2.3 Guilherme Pacífico da Silva, NF 3216861, SII/SESP